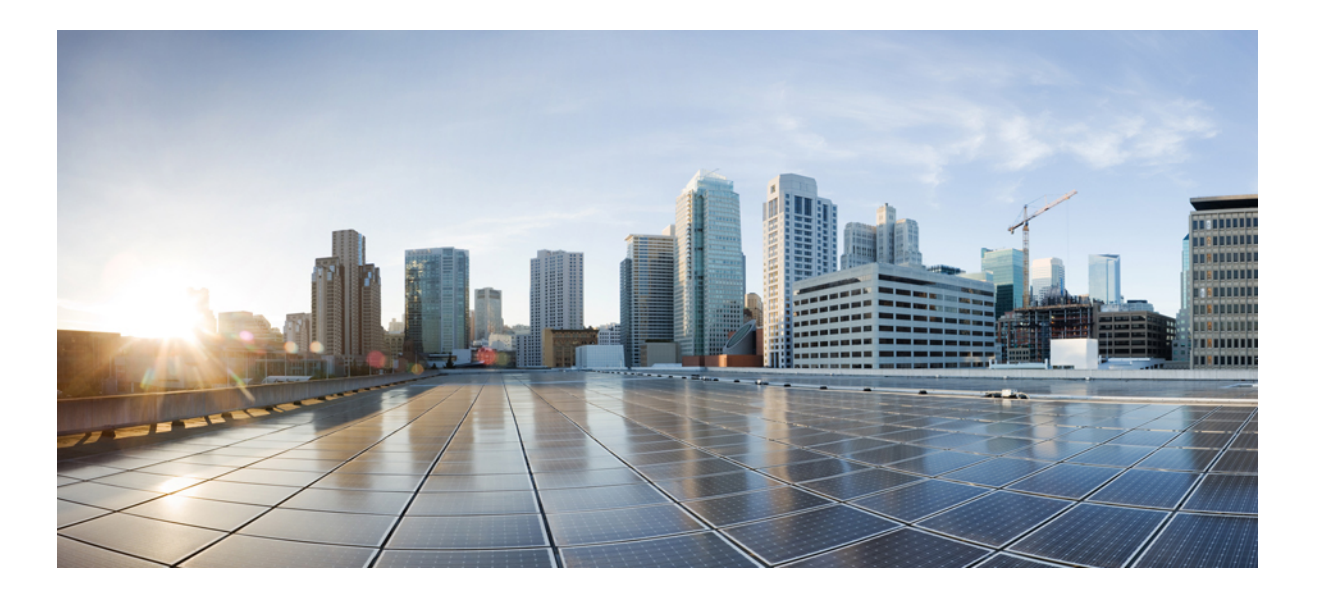

### **Cisco Nexus 7000 Series Switches Command Reference: The Catena Solution**

**First Published:** 2017-02-14

### **Americas Headquarters**

Cisco Systems, Inc. 170 West Tasman Drive San Jose, CA 95134-1706 USA http://www.cisco.com Tel: 408 526-4000 800 553-NETS (6387) Fax: 408 527-0883

© 2016 Cisco Systems, Inc. All rights reserved.

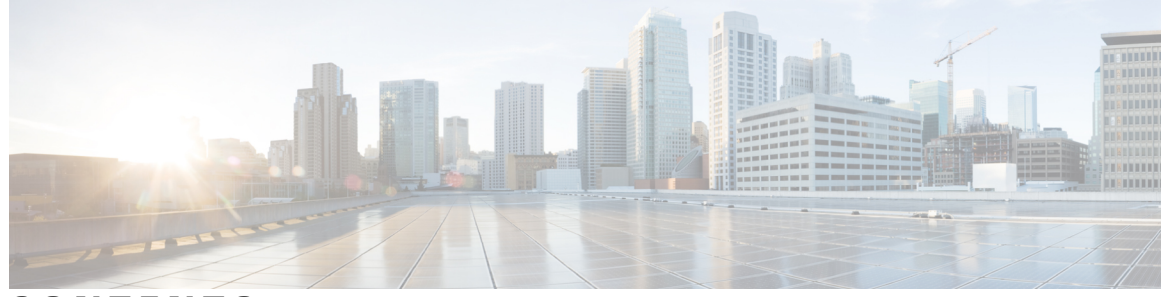

### **CONTENTS**

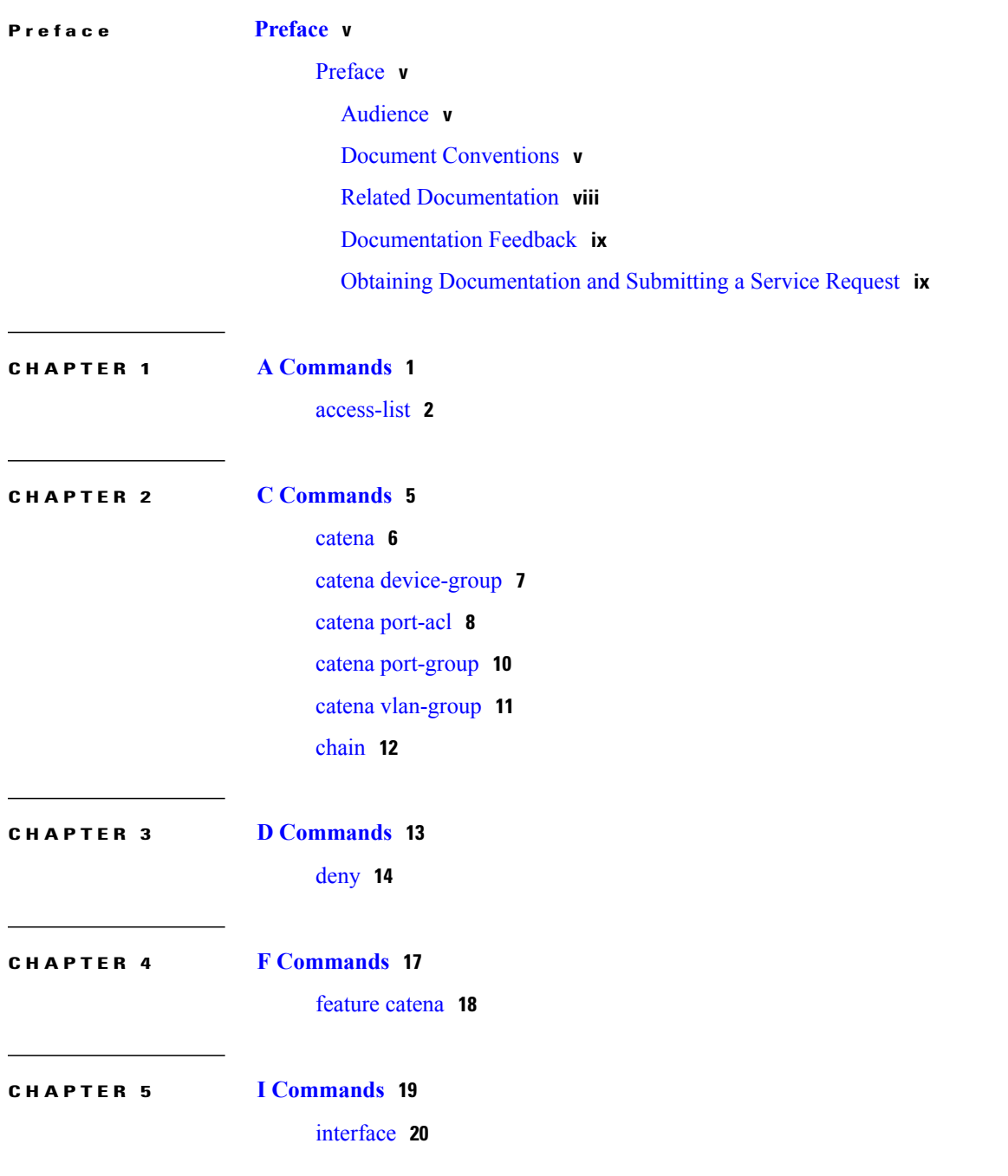

 $\overline{\phantom{a}}$ 

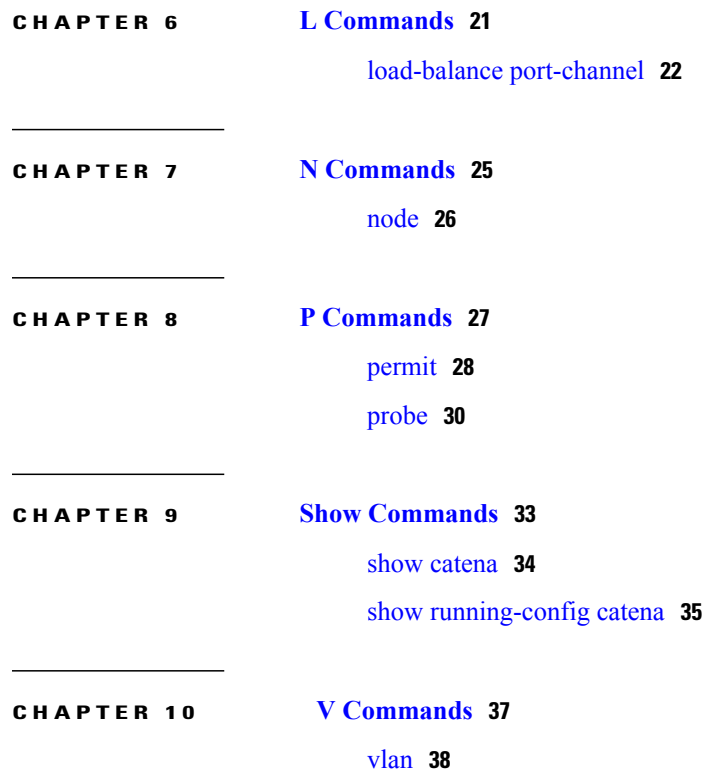

 $\overline{\phantom{a}}$ 

 $\mathbf I$ 

<span id="page-4-0"></span>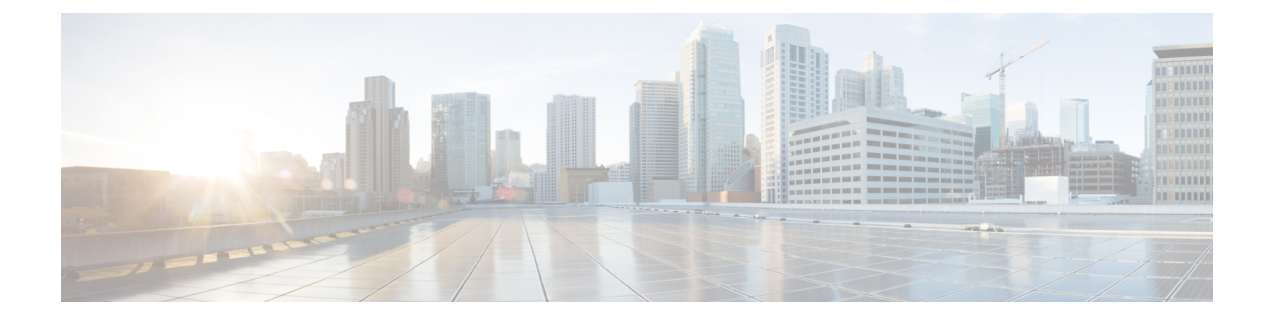

# **Preface**

• [Preface,](#page-4-1) page v

# <span id="page-4-1"></span>**Preface**

This preface describes the audience, organization, and conventions of the Book Title. It also provides information on how to obtain related documentation.

This chapter includes the following topics:

### <span id="page-4-3"></span><span id="page-4-2"></span>**Audience**

This publication is for experienced network administrators who configure and maintain Cisco NX-OS on Cisco Nexus 7000 Series Platform switches.

### **Document Conventions**

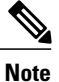

- **Note** As part of our constant endeavor to remodel our documents to meet our customers' requirements, we have modified the manner in which we document configuration tasks. As a result of this, you may find a deviation in the style used to describe these tasks, with the newly included sections of the document following the new format.
	- The Guidelines and Limitations section contains general guidelines and limitations that are applicable to all the features, and the feature-specific guidelines and limitations that are applicable only to the corresponding feature.

Command descriptions use the following conventions:

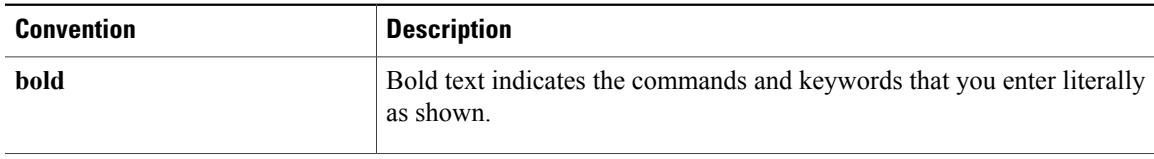

T

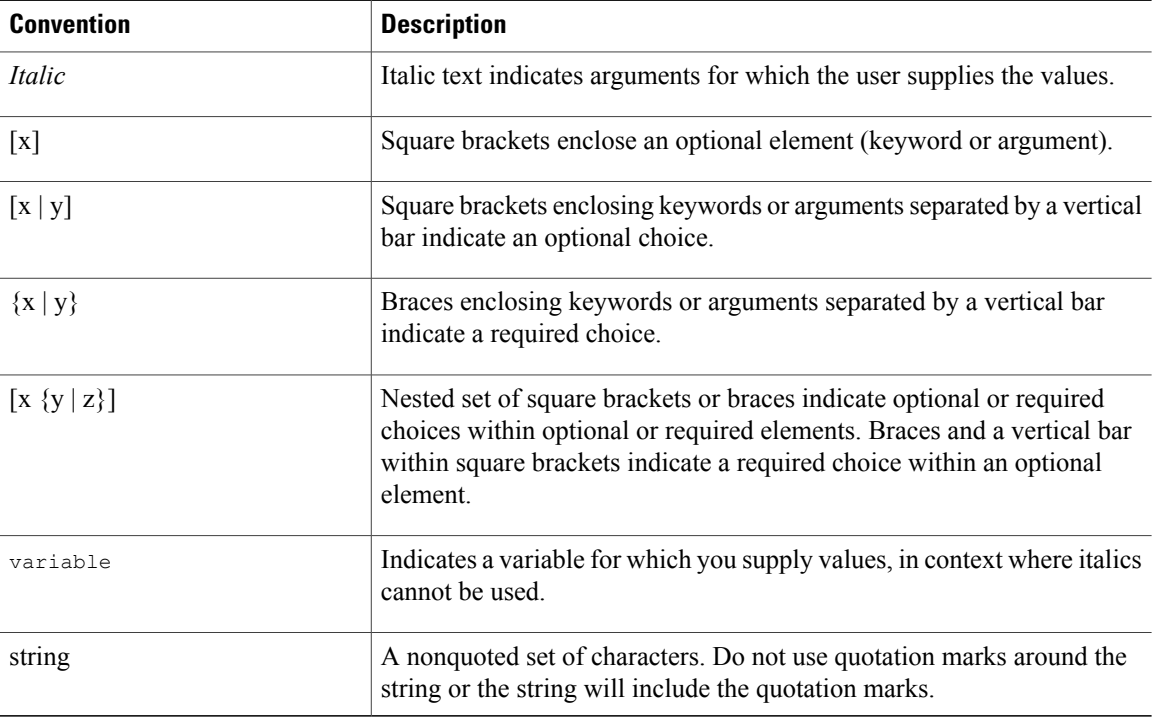

#### Examples use the following conventions:

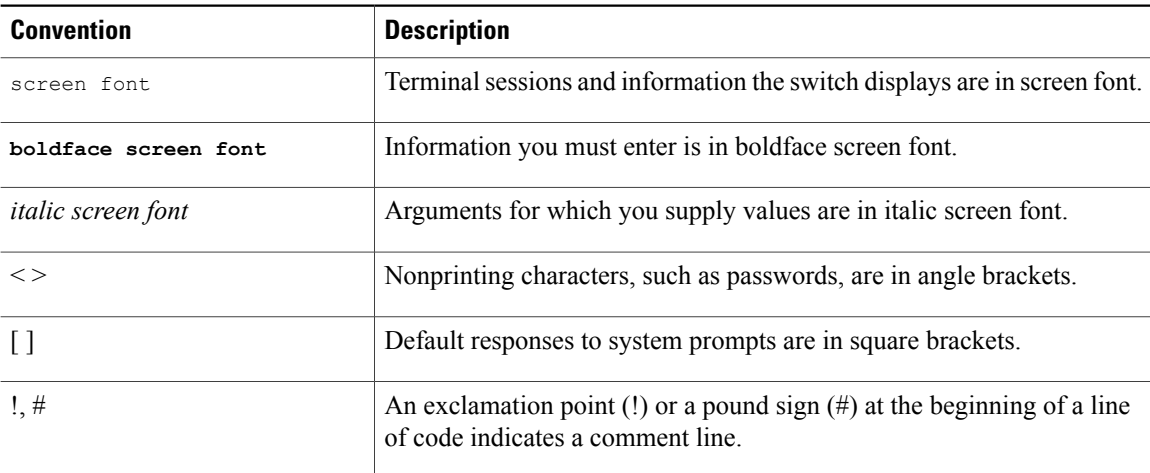

This document uses the following conventions:

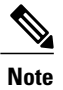

Means *reader take note*. Notes contain helpful suggestions or references to material not covered in the manual.

 $\mathbf I$ 

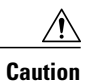

Means *reader be careful*. In this situation, you might do something that could result in equipment damage or loss of data.

### <span id="page-7-0"></span>**Related Documentation**

Documentation for Cisco Nexus 7000 Series Switches is available at:

• Configuration Guides

[http://www.cisco.com/c/en/us/support/switches/nexus-7000-series-switches/](http://www.cisco.com/c/en/us/support/switches/nexus-7000-series-switches/products-installation-and-configuration-guides-list.html) [products-installation-and-configuration-guides-list.html](http://www.cisco.com/c/en/us/support/switches/nexus-7000-series-switches/products-installation-and-configuration-guides-list.html)

• Command Reference Guides

[http://www.cisco.com/c/en/us/support/switches/nexus-7000-series-switches/](http://www.cisco.com/c/en/us/support/switches/nexus-7000-series-switches/products-command-reference-list.html) [products-command-reference-list.html](http://www.cisco.com/c/en/us/support/switches/nexus-7000-series-switches/products-command-reference-list.html)

• Release Notes

[http://www.cisco.com/c/en/us/support/switches/nexus-7000-series-switches/](http://www.cisco.com/c/en/us/support/switches/nexus-7000-series-switches/products-release-notes-list.html) [products-release-notes-list.html](http://www.cisco.com/c/en/us/support/switches/nexus-7000-series-switches/products-release-notes-list.html)

• Install and Upgrade Guides

[http://www.cisco.com/c/en/us/support/switches/nexus-7000-series-switches/](http://www.cisco.com/c/en/us/support/switches/nexus-7000-series-switches/products-installation-guides-list.html) [products-installation-guides-list.html](http://www.cisco.com/c/en/us/support/switches/nexus-7000-series-switches/products-installation-guides-list.html)

• Licensing Guide

[http://www.cisco.com/c/en/us/support/switches/nexus-7000-series-switches/](http://www.cisco.com/c/en/us/support/switches/nexus-7000-series-switches/products-licensing-information-listing.html) [products-licensing-information-listing.html](http://www.cisco.com/c/en/us/support/switches/nexus-7000-series-switches/products-licensing-information-listing.html)

Documentation for Cisco Nexus 7000 Series Switches and Cisco Nexus 2000 Series Fabric Extenders is available at the following URL:

[http://www.cisco.com/c/en/us/support/switches/nexus-2000-series-fabric-extenders/](http://www.cisco.com/c/en/us/support/switches/nexus-2000-series-fabric-extenders/products-installation-and-configuration-guides-list.html) [products-installation-and-configuration-guides-list.html](http://www.cisco.com/c/en/us/support/switches/nexus-2000-series-fabric-extenders/products-installation-and-configuration-guides-list.html)

Г

### <span id="page-8-0"></span>**Documentation Feedback**

To provide technical feedback on this document, or to report an error or omission, please send your comments to [nexus7k-docfeedback@cisco.com.](mailto: nexus7k-docfeedback@cisco.com) We appreciate your feedback.

### <span id="page-8-1"></span>**Obtaining Documentation and Submitting a Service Request**

For information on obtaining documentation, using the Cisco Bug Search Tool (BST), submitting a service request, and gathering additional information, see What's New in Cisco Product [Documentation.](http://www.cisco.com/c/en/us/td/docs/general/whatsnew/whatsnew.html)

To receive new and revised Cisco technical content directly to your desktop, you can subscribe to the [What's](http://www.cisco.com/assets/cdc_content_elements/rss/whats_new/whatsnew_rss_feed.xml) New in Cisco Product [Documentation](http://www.cisco.com/assets/cdc_content_elements/rss/whats_new/whatsnew_rss_feed.xml) RSS feed. RSS feeds are a free service.

I

<span id="page-10-0"></span>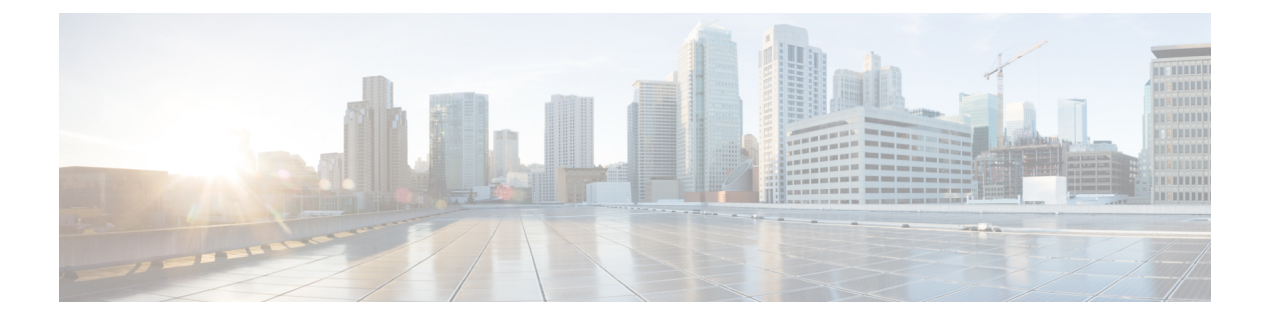

# **A Commands**

• [access-list,](#page-11-0) page 2

 $\Gamma$ 

I

# <span id="page-11-0"></span>**access-list**

To configure a sequence list when creating a Catena chain, use the **access-list** command. To remove the configuration, use the **no** form of this command.

*sequence-number* **access-list** *acl-name* {**vlan-group** *vg-name* | **ingress-port-group** *ipg-name*} {**egress-port-group** *epg-name* | **egress-device-group** *edg-name*} [**mode** *mode*]

**no** *sequence-number*

### **Syntax Description**

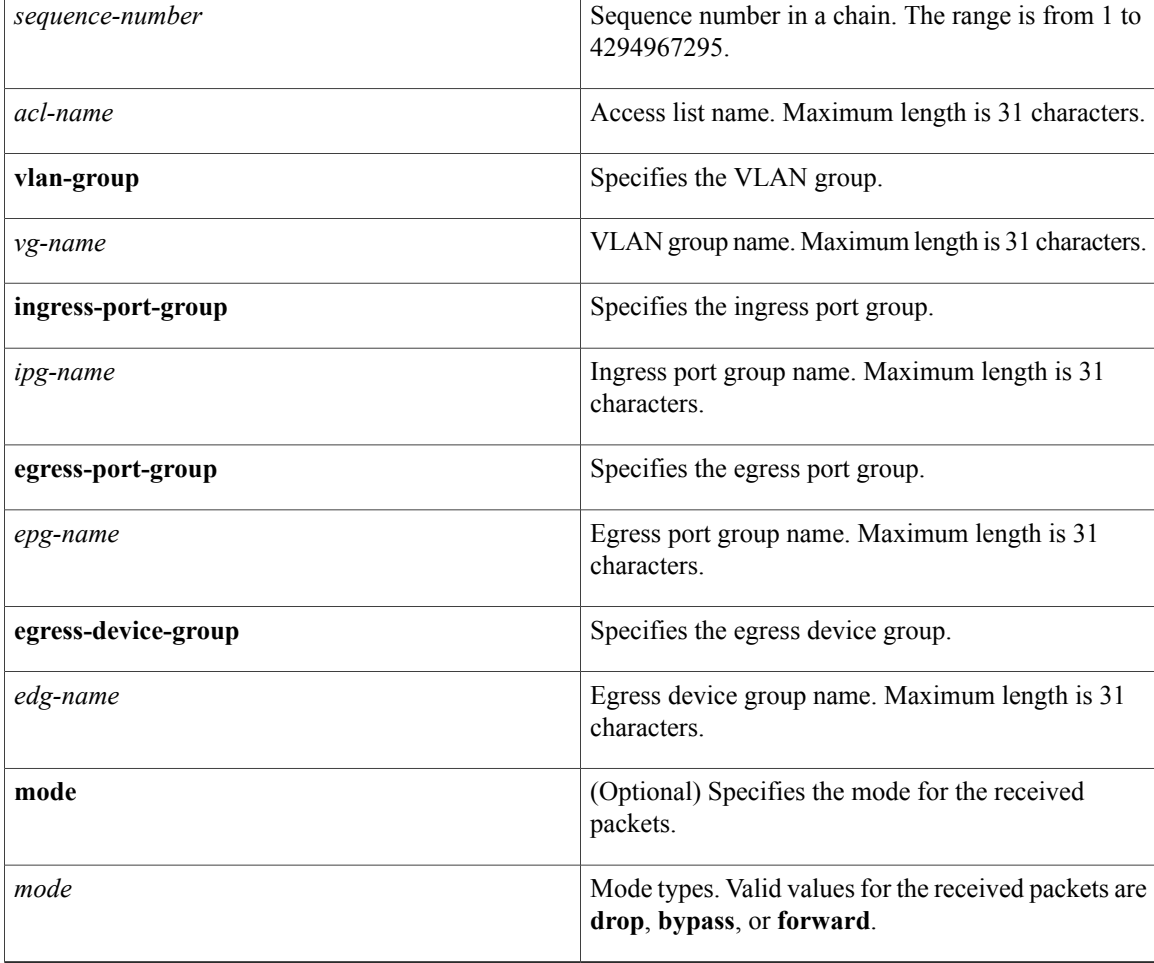

### **Command Default** None.

### **Command Modes** Catena configuration mode (config-catena)

 $\mathbf I$ 

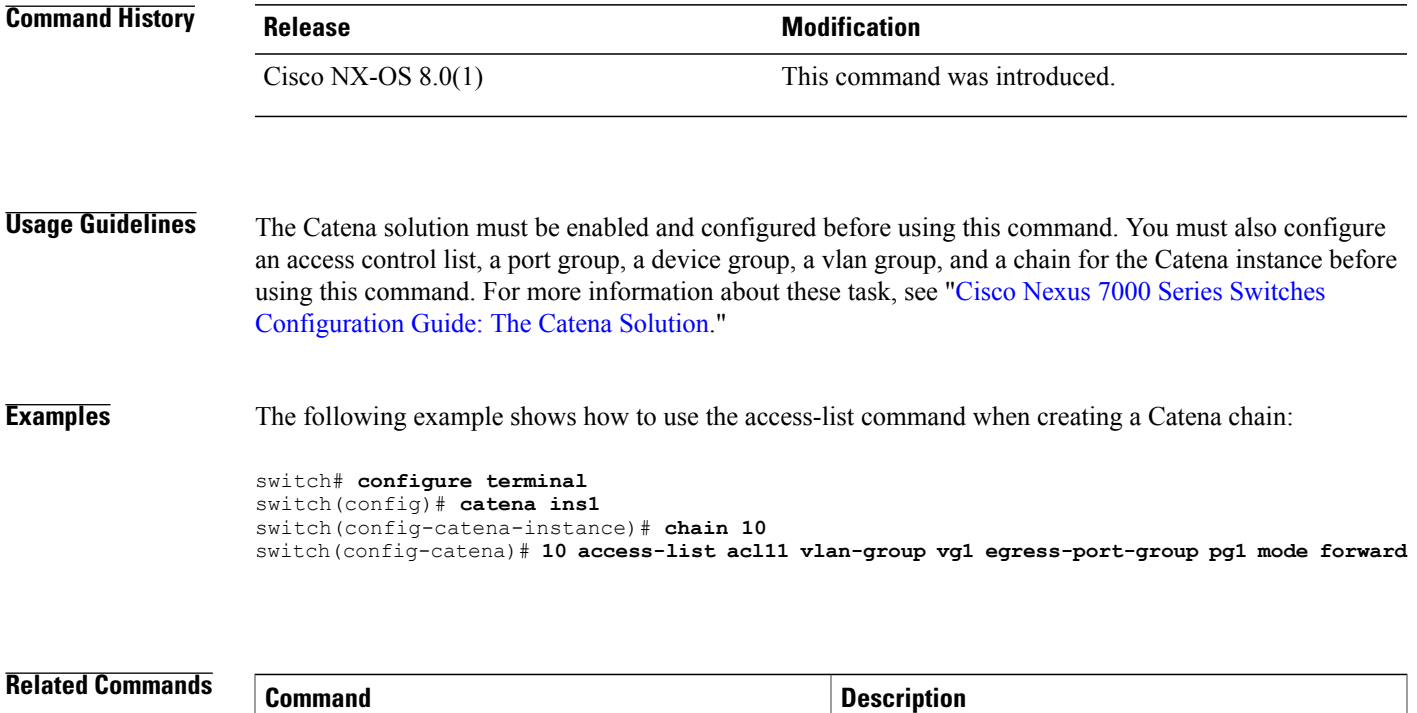

**[catena](#page-15-0) Creates a Catena instance**.

**catena [device-group](#page-16-0)** Creates a device group.

**catena [vlan-group](#page-20-0) catena vlan-group catena vlan-group**.

**catena [port-group](#page-19-0)** Creates a port group.

**[chain](#page-21-0)** Creates a chain ID.

 $\overline{\phantom{a}}$ 

 $\mathbf I$ 

<span id="page-14-0"></span>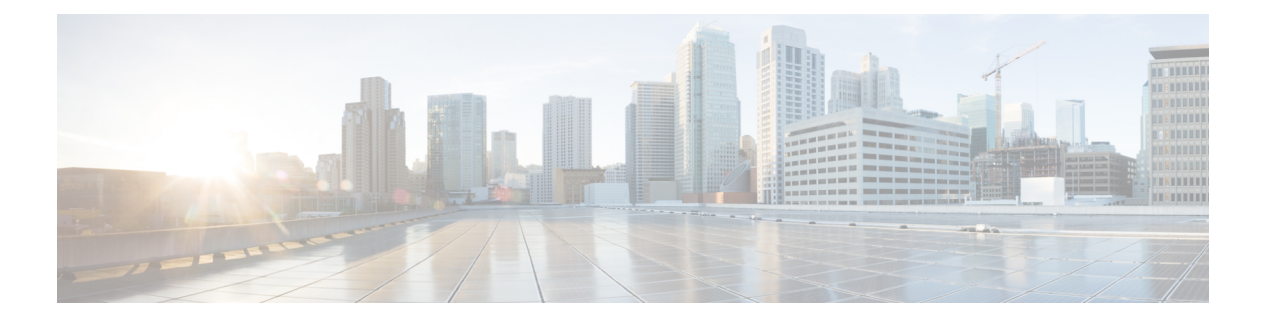

# **C Commands**

- [catena,](#page-15-0) page 6
- catena [device-group,](#page-16-0) page 7
- catena [port-acl,](#page-17-0) page 8
- catena [port-group,](#page-19-0) page 10
- catena [vlan-group,](#page-20-0) page 11
- [chain,](#page-21-0) page 12

 $\mathbf{I}$ 

I

### <span id="page-15-0"></span>**catena**

To create a Catena instance, use the **catena** command. To remove the Catena instance, use the **no** form of this command.

**catena** *instance-name*

**no catena** *instance-name*

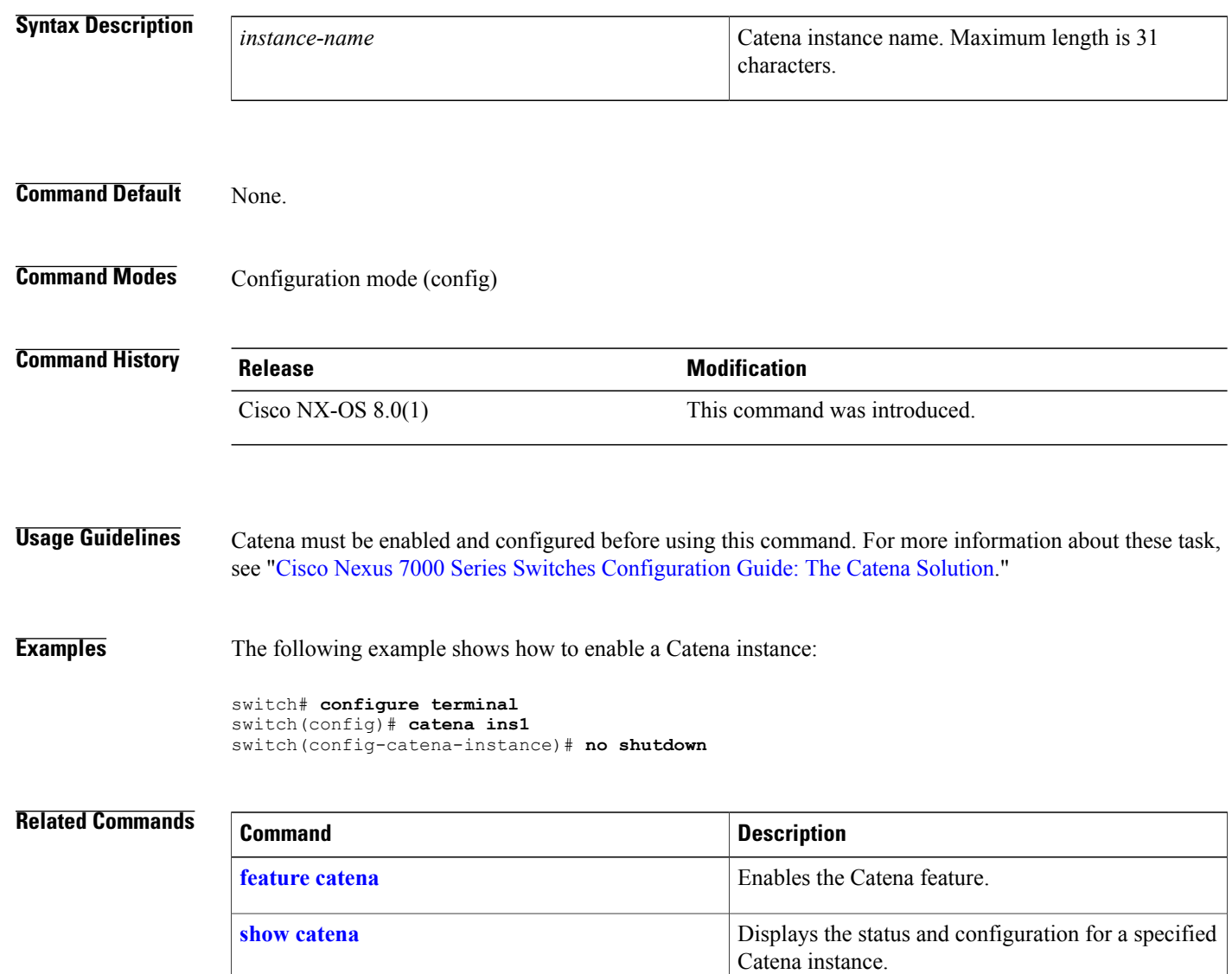

**show [running-config](#page-44-0) catena** Displays the running Catena configuration.

 $\mathbf I$ 

# <span id="page-16-0"></span>**catena device-group**

To create a device group, use the **catena device-group** command. To remove the device group, use the **no** form of this command.

**catena device-group** *device-group-name*

**no catena device-group** *device-group-name*

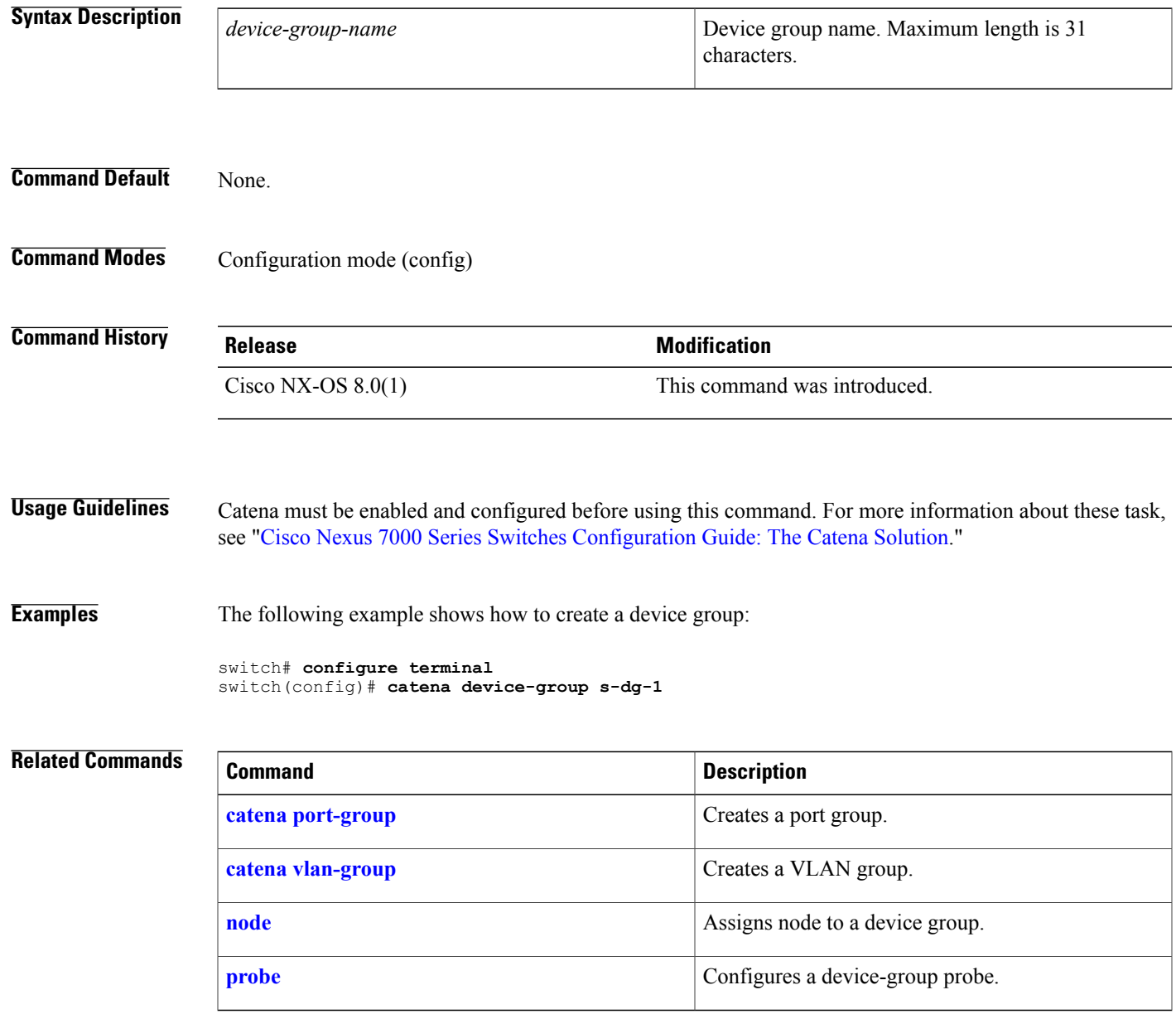

Τ

# <span id="page-17-0"></span>**catena port-acl**

To create an ACL port, use the **catena port-acl** command. To remove the ACL port, use the **no** form of this command.

**catena port-acl** *port-acl-name*

**no catena port-acl** *port-acl-name*

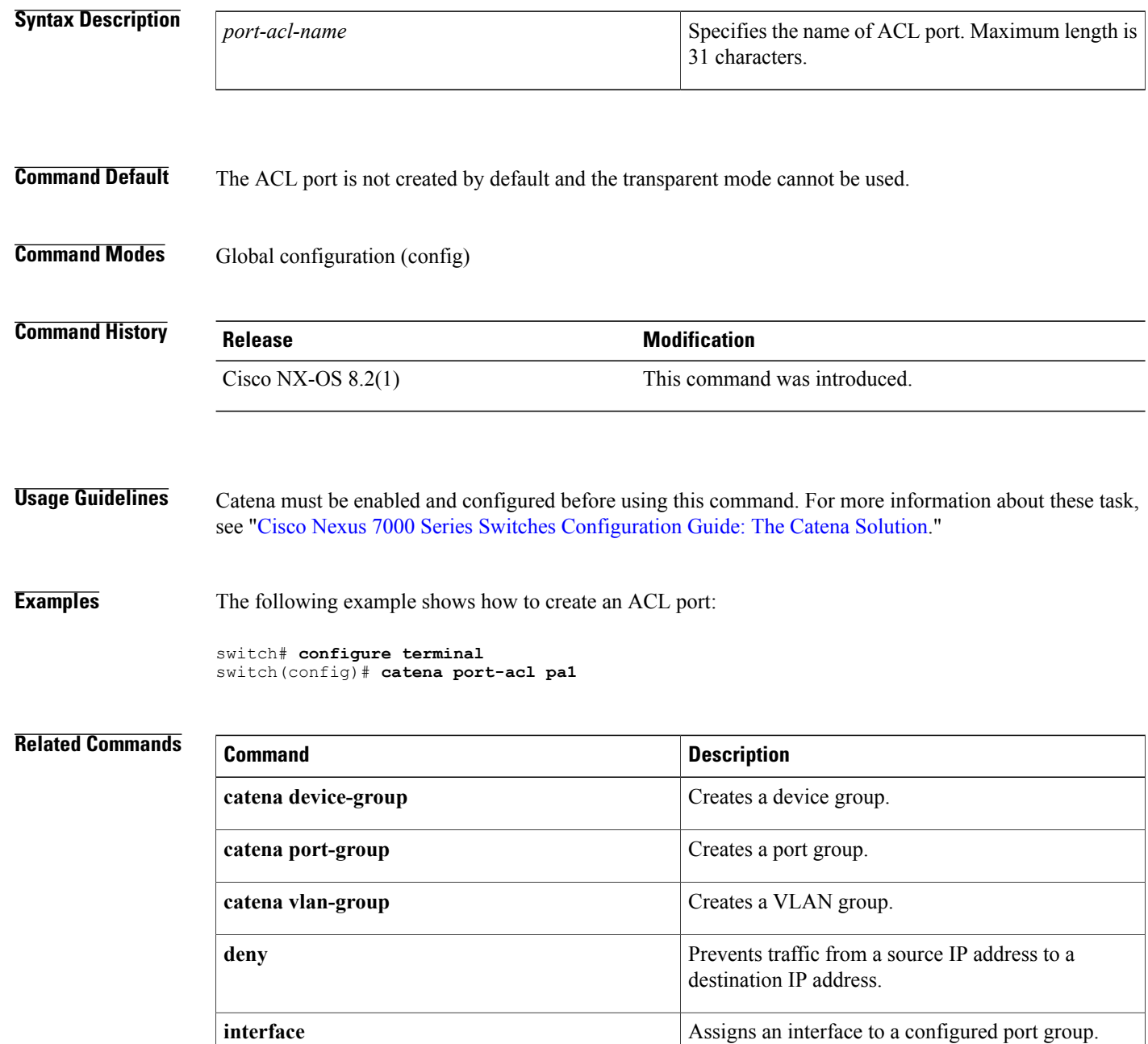

 $\mathbf{I}$ 

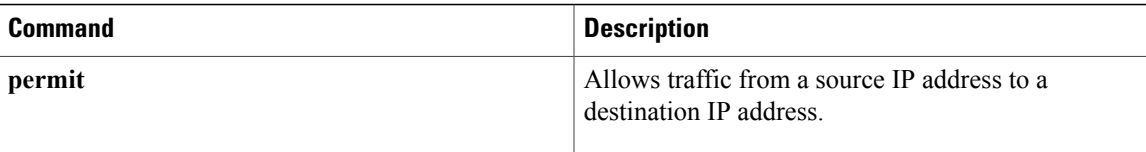

I

# <span id="page-19-0"></span>**catena port-group**

To create a port group, use the **catena port-group** command. To remove the port group, use the **no** form of this command.

**catena port-group** *port-group-name*

**no catena port-group** *port-group-name*

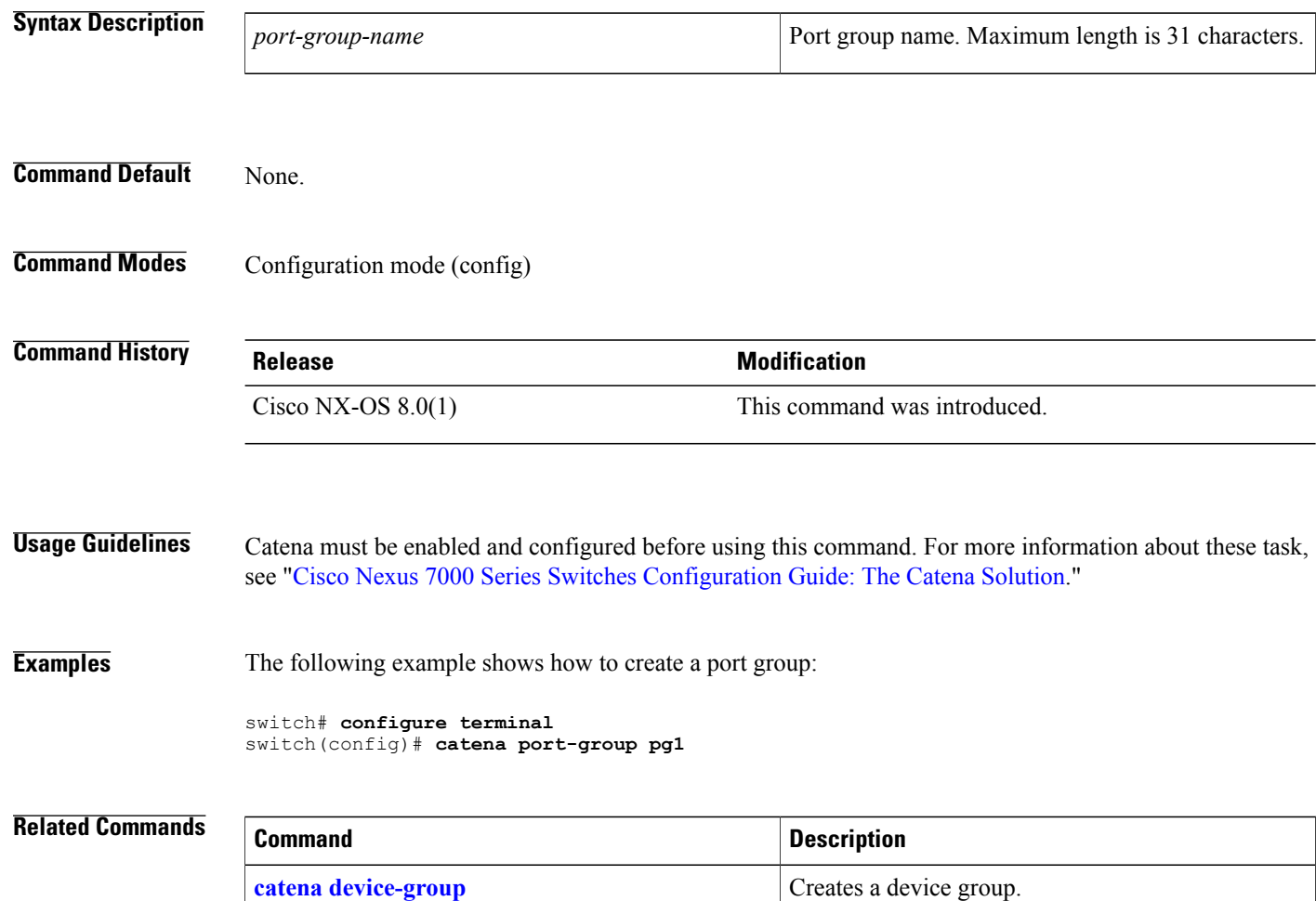

**catena [vlan-group](#page-20-0)** Creates a VLAN group.

**[interface](#page-29-0)** Assigns an interface to a configured port group.

 $\mathbf I$ 

# <span id="page-20-0"></span>**catena vlan-group**

To create a VLAN group, use the **catena vlan-group** command. To remove the VLAN group, use the **no** form of this command.

**catena vlan-group** *vlan-group-name*

**no catena vlan-group** *vlan-group-name*

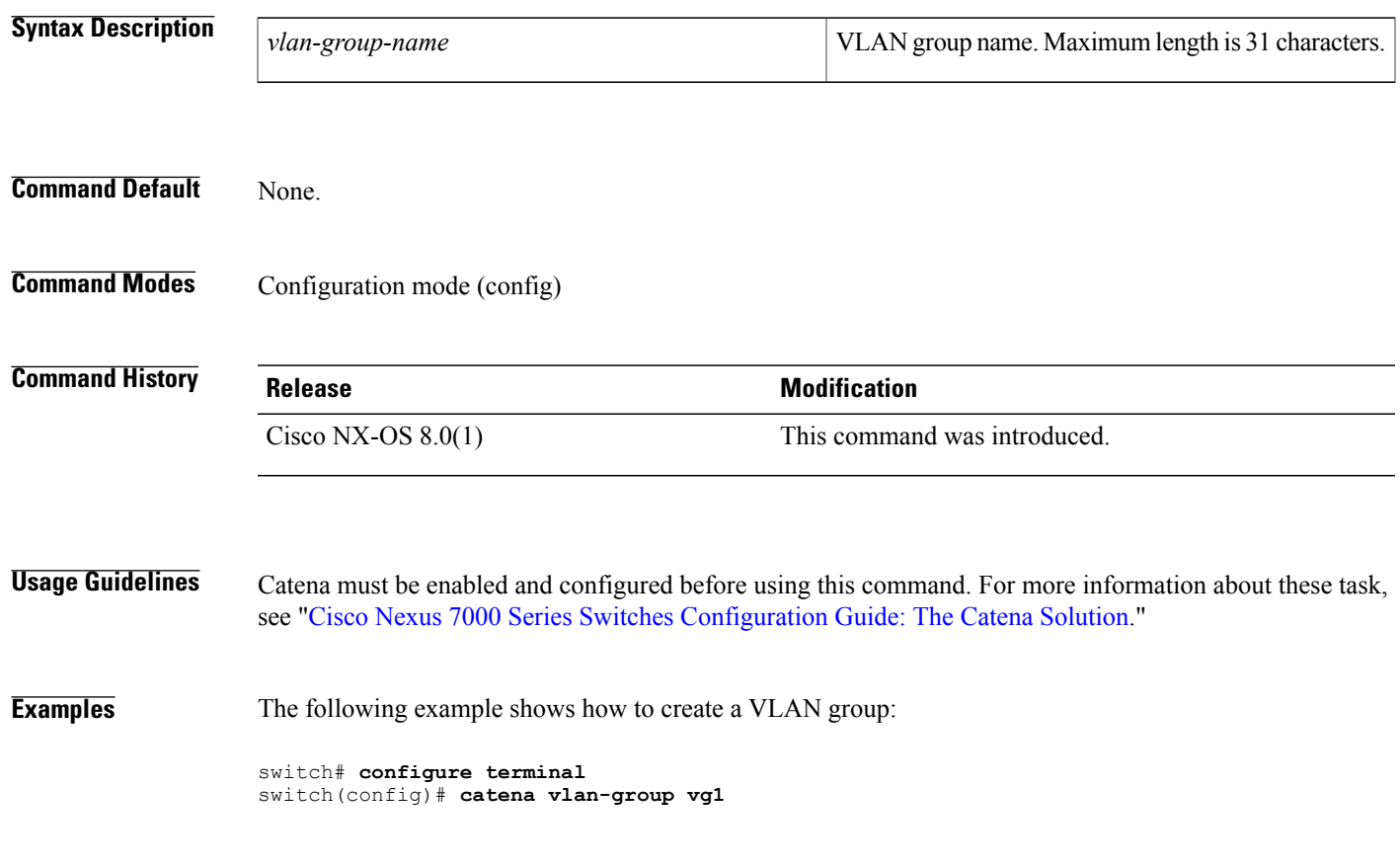

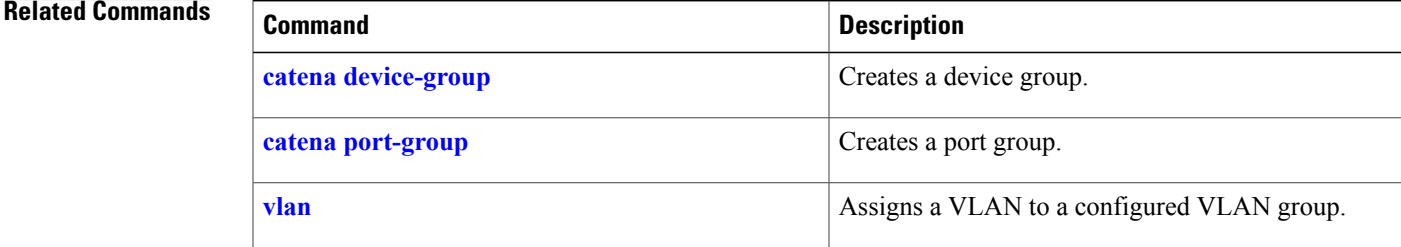

T

# <span id="page-21-0"></span>**chain**

To create a chain ID, use the **chain** command. To remove the chain ID, use the **no** form of this command.

**chain** *chain-id*

**no chain** *chain-id*

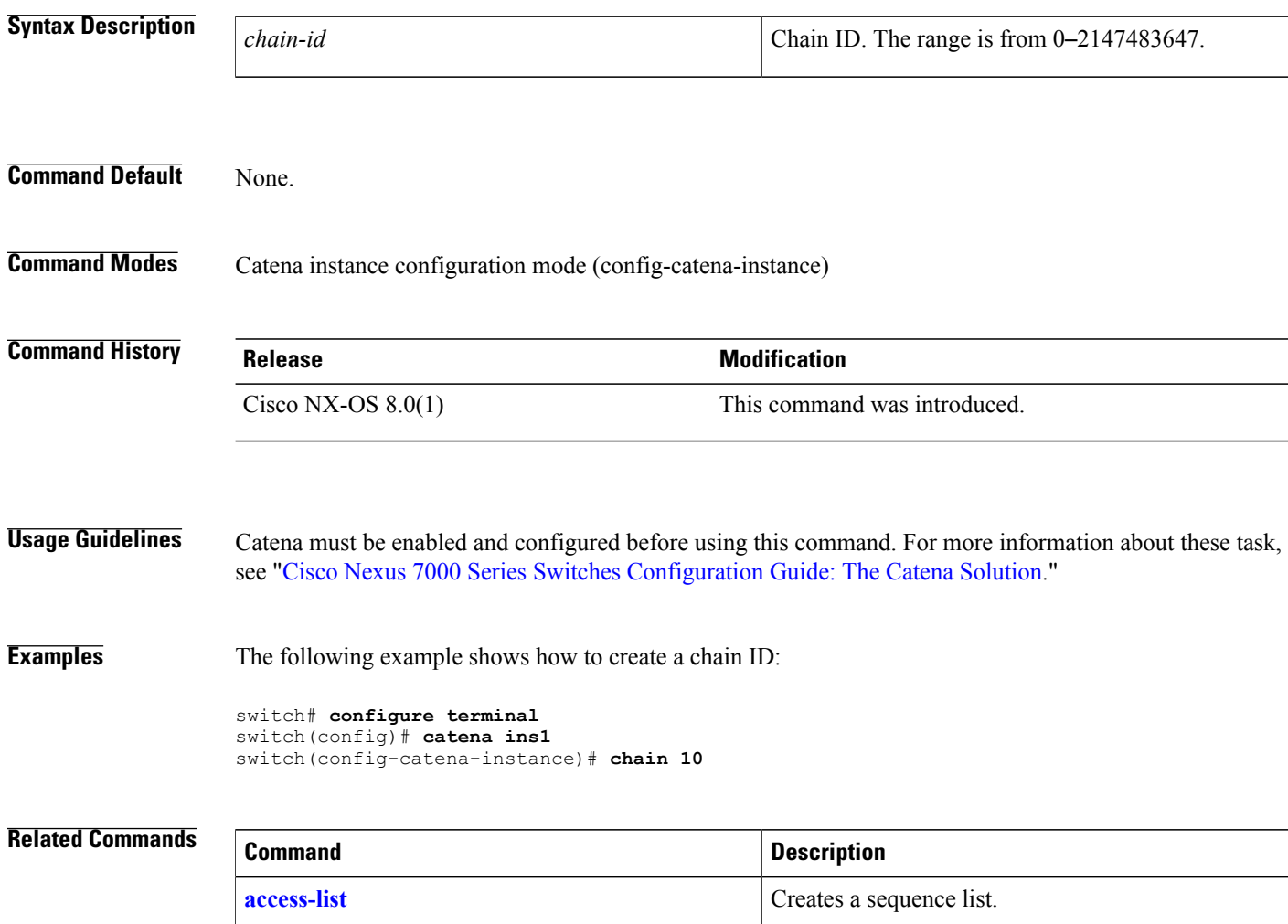

**[catena](#page-15-0)** Creates a Catena instance.

<span id="page-22-0"></span>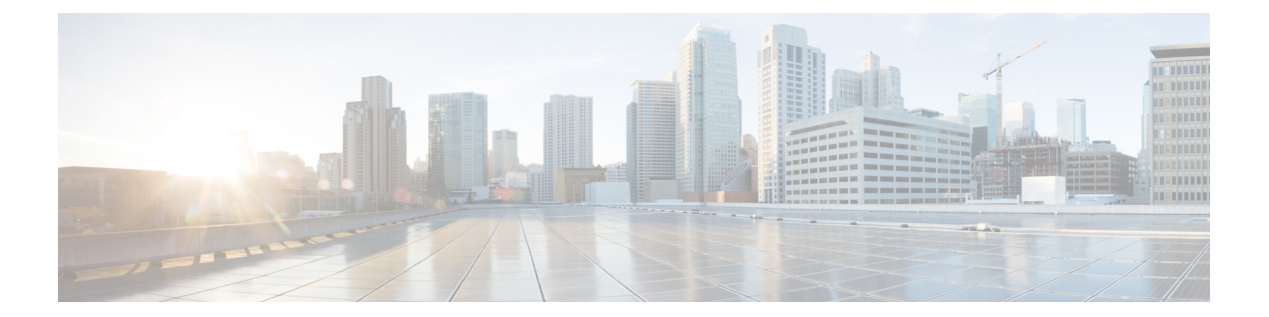

# **D Commands**

• [deny,](#page-23-0) page 14

 $\overline{\phantom{a}}$ 

## <span id="page-23-0"></span>**deny**

To prevent traffic from a source IP address to a destination IP address, use the **deny** command. To remove a deny rule, if any, use the **no** form of this command.

[ *sequence-number* ] **deny ip** *source-address destination-address*

**no** *sequence-number*

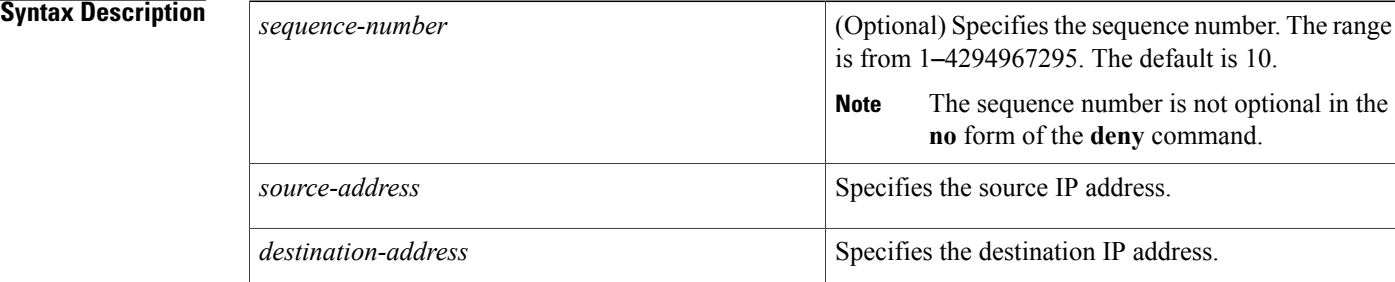

### **Command Default** No rule is created on traffic.

### **Command Modes** ACL port configuration (config-port-acl)

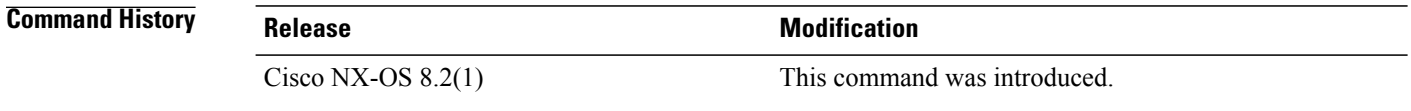

**Usage Guidelines** Catena must be enabled and configured before using this command. For more information about these tasks, see "Cisco Nexus 7000 Series Switches [Configuration](http://www.cisco.com/c/en/us/td/docs/switches/datacenter/nexus7000/sw/catena/config/cisco_nexus7000_catena_config_guide_8x.html) Guide: The Catena Solution."

### **Examples** This example shows how to deny traffic from a source IP address to a destination IP address:

switch(config)# **catena port-acl pa1** switch(config-port-acl)# **2 deny ip host 0.0.0.0 host 10.0.0.1**

# **Related Commands Command Description catena Creates a Catena instance**. **catena port-acl configures** an ACL port.

**deny**

 $\mathbf{I}$ 

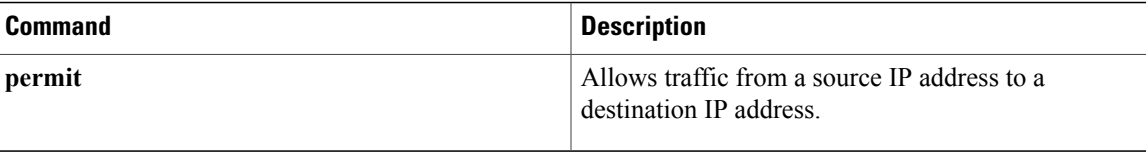

 $\overline{\phantom{a}}$ 

 $\mathbf I$ 

<span id="page-26-0"></span>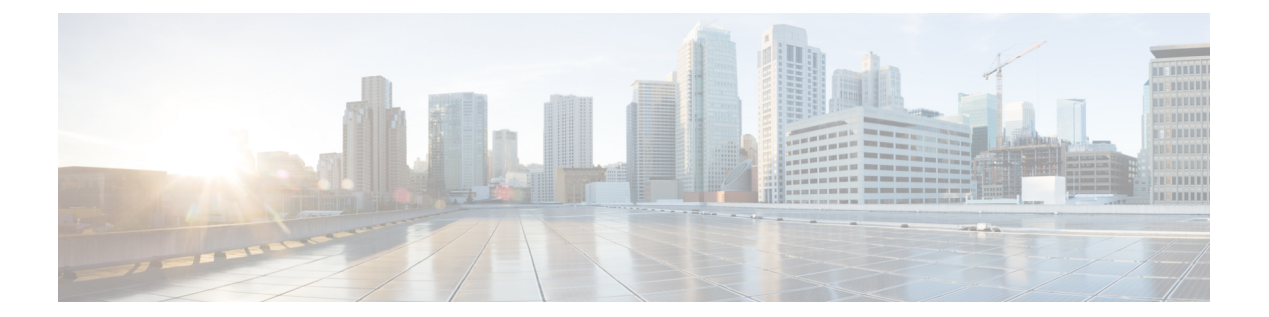

# **F Commands**

• feature [catena,](#page-27-0) page 18

 $\overline{\phantom{a}}$ 

## <span id="page-27-0"></span>**feature catena**

To enable the Catena feature, use the **feature catena** command. To disable this feature, use the **no** form of this command.

**feature catena**

**no feature catena**

- **Syntax Description** This command has no arguments or keywords.
- **Command Default** The Catena feature is disabled.
- **Command Modes** Configuration mode (config)

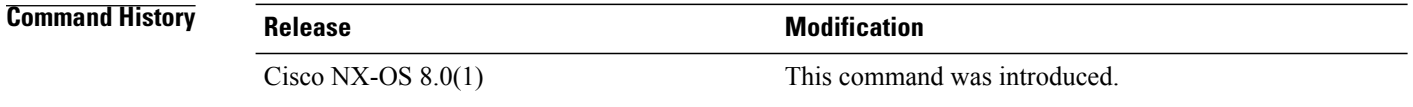

- **Usage Guidelines** Catena must be configured before using this command. For more information about these task, see ["Cisco](http://www.cisco.com/c/en/us/td/docs/switches/datacenter/nexus7000/sw/catena/config/cisco_nexus7000_catena_config_guide_8x.html) Nexus 7000 Series Switches [Configuration](http://www.cisco.com/c/en/us/td/docs/switches/datacenter/nexus7000/sw/catena/config/cisco_nexus7000_catena_config_guide_8x.html) Guide: The Catena Solution."
- **Examples** The following example shows how to enable Catena:

switch# **configure terminal** switch(config)# **feature catena**

#### **Related Commands**

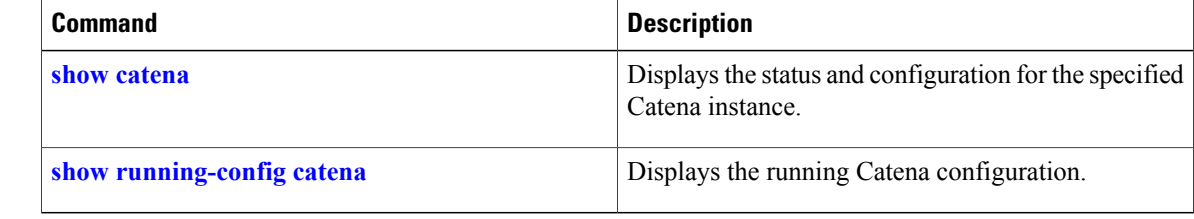

<span id="page-28-0"></span>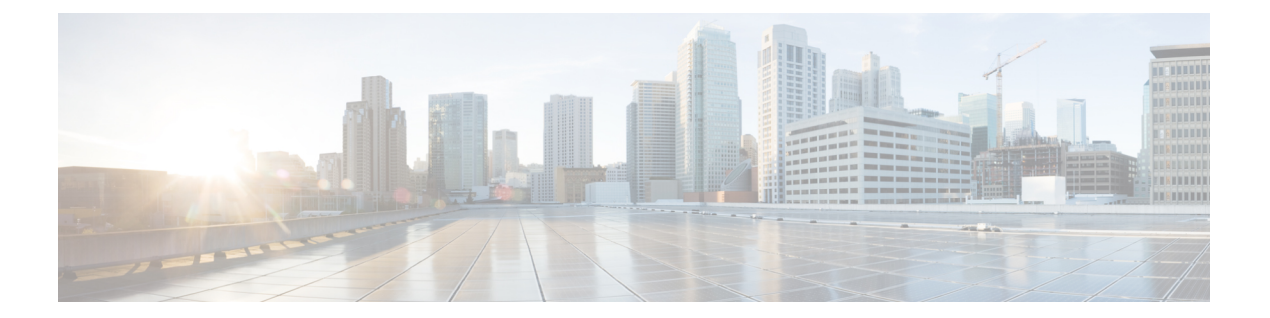

# **I Commands**

• [interface,](#page-29-0) page 20

 $\Gamma$ 

T

# <span id="page-29-0"></span>**interface**

To assign an interface to a configured port group, use the **interface** command. To remove the interface from the port group, use the **no** form of this command.

**interface** *interface-reference*

**no interface** *interface-reference*

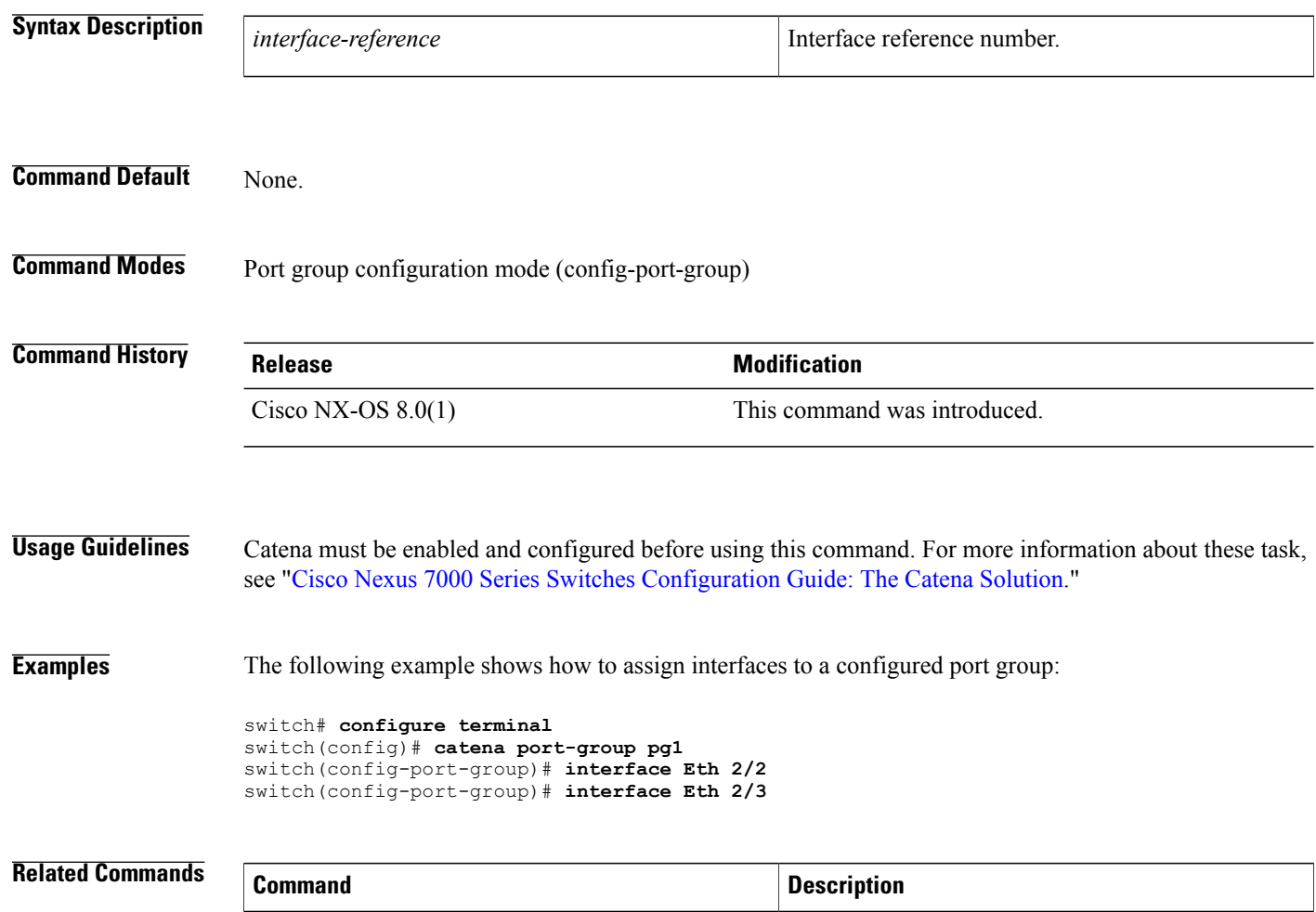

**catena [port-group](#page-19-0) Creates a port group.** 

<span id="page-30-0"></span>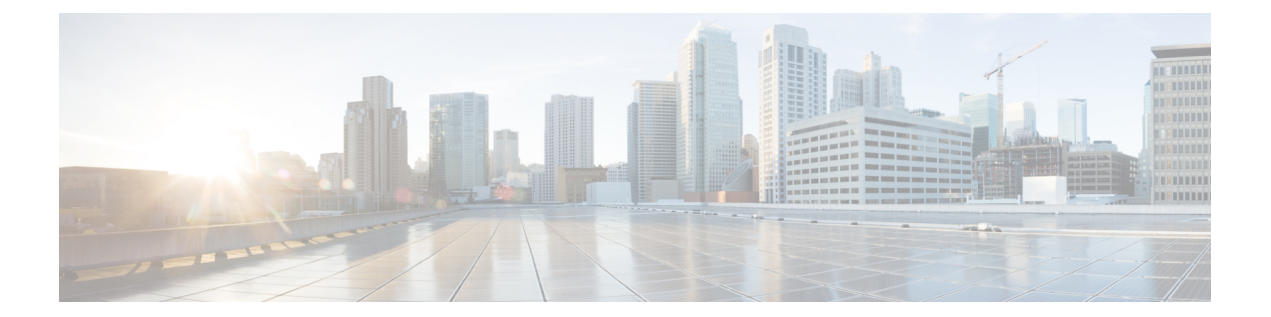

# **L Commands**

 $\overline{\phantom{a}}$ 

• load-balance [port-channel,](#page-31-0) page 22

 $\overline{\phantom{a}}$ 

# <span id="page-31-0"></span>**load-balance port-channel**

To load balance the traffic in a port channel in a port group, use the **load-balance port-channel** command. To remove the load-balance, use the **no** form of this command.

#### **load-balance port-channel**

**no load-balance port-channel**

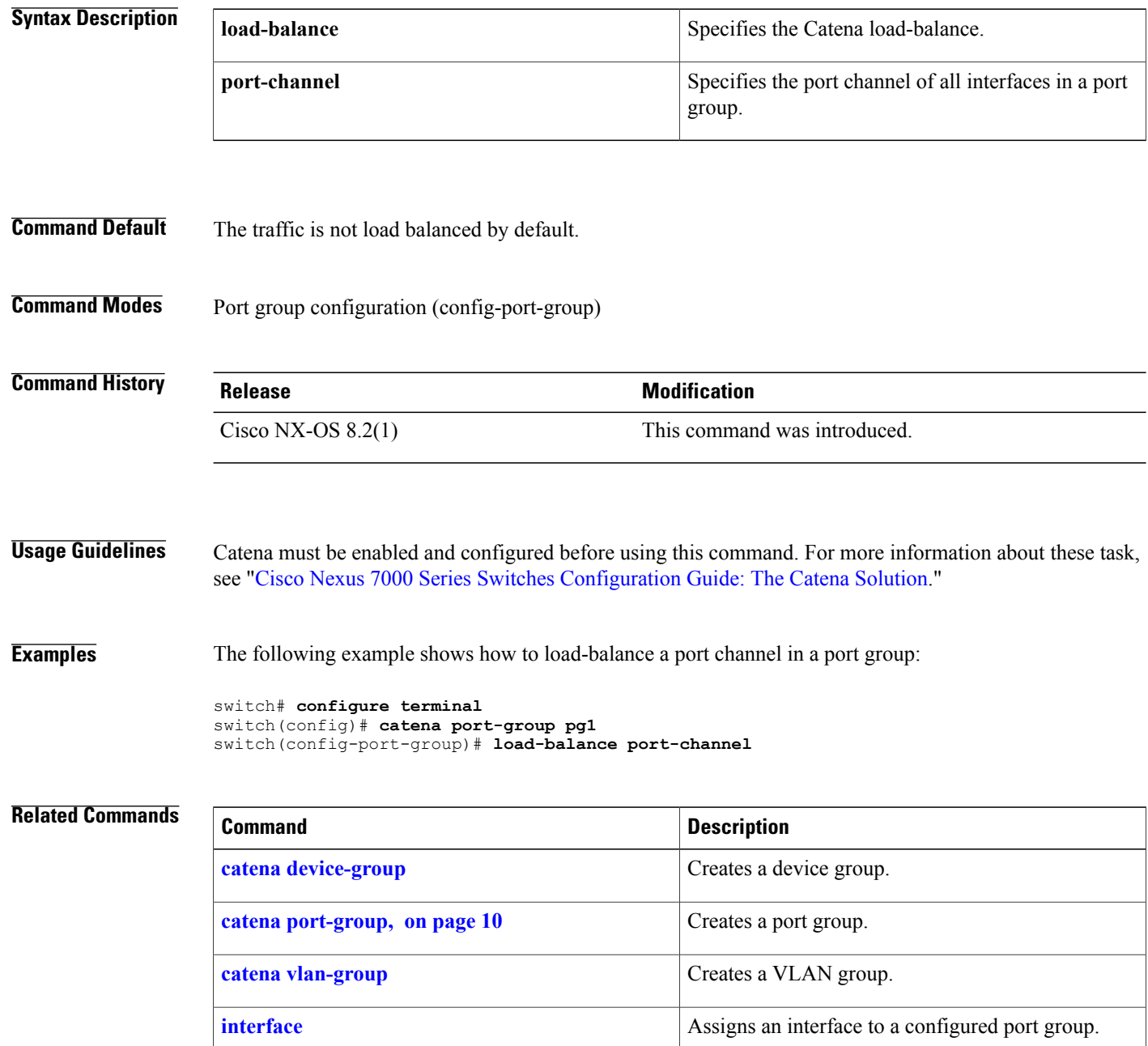

 $\mathbf I$ 

I

<span id="page-34-0"></span>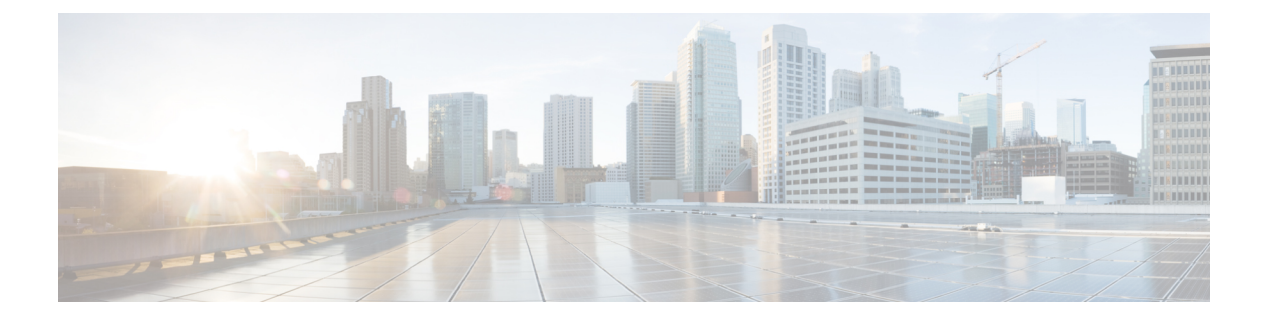

# **N Commands**

• [node,](#page-35-0) page 26

 $\overline{\phantom{a}}$ 

### <span id="page-35-0"></span>**node**

To assign a node to a configured device group, use the **node** command. To remove the node from the device group, use the **no** form of this command.

**node** {**ip** *ipv4-address* | **IPv6** *ipv6-address*}

**no node** {**ip** *ipv4-address* | **IPv6** *ipv6-address*}

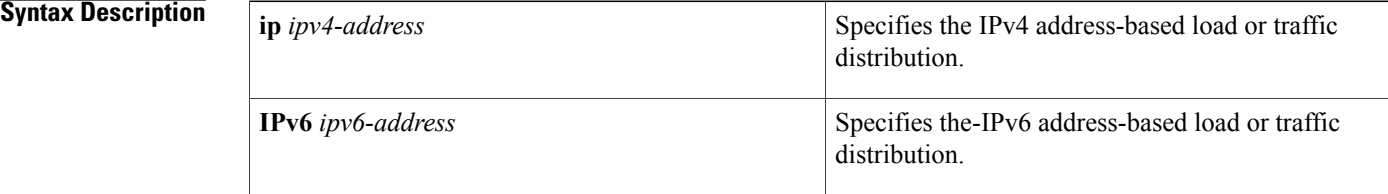

### **Command Default** None.

### **Command Modes** Device group configuration mode (config-device-group)

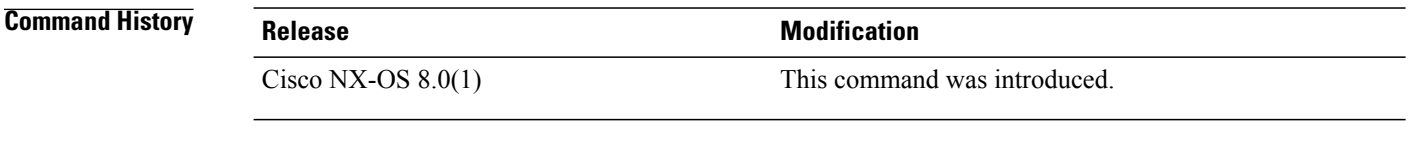

### **Usage Guidelines** Catena must be enabled and configured before using this command. For more information about these task, see "Cisco Nexus 7000 Series Switches [Configuration](http://www.cisco.com/c/en/us/td/docs/switches/datacenter/nexus7000/sw/catena/config/cisco_nexus7000_catena_config_guide_8x.html) Guide: The Catena Solution."

#### **Examples** The following example shows how to assign a node to a device group:

switch# **configure terminal** switch(config)# **catena device-group s-dg-1** switch(config-device-group)# **node ip 1.1.1.1** switch(config-device-group)# **node ip 2.2.2.2**

#### **Related Commands**

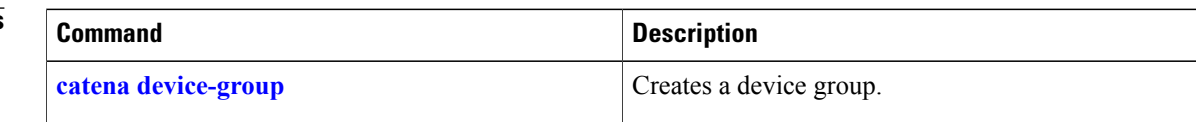

<span id="page-36-0"></span>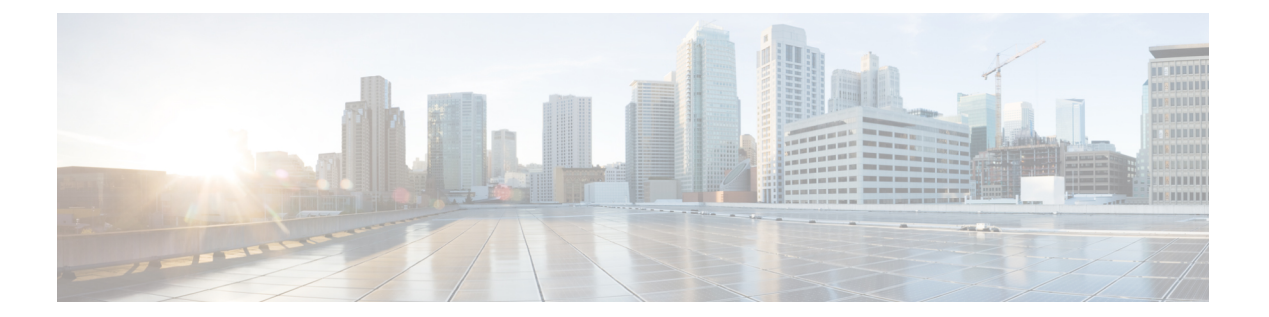

# **P Commands**

- [permit,](#page-37-0) page 28
- [probe,](#page-39-0) page 30

 $\overline{\phantom{a}}$ 

## <span id="page-37-0"></span>**permit**

To allow traffic from a source IP address to a destination IP address, use the **permit** command. To remove a permit rule, if any, use the **no** form of this command.

[ *sequence-number* ] **permit ip** *source-address destination-address*

**no** *sequence-number*

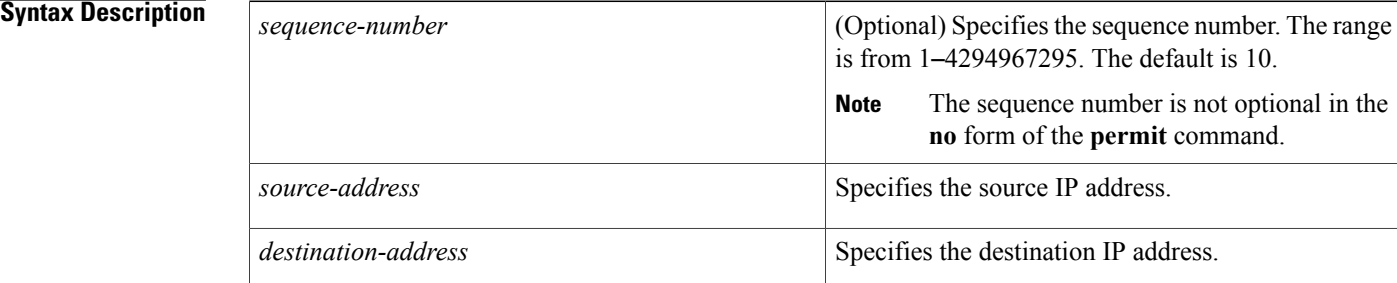

### **Command Default** No rule is created on traffic.

### **Command Modes** ACL port configuration (config-port-acl)

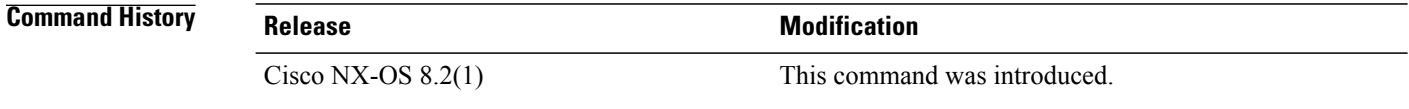

**Usage Guidelines** Catena must be enabled and configured before using this command. For more information about these tasks, see "Cisco Nexus 7000 Series Switches [Configuration](http://www.cisco.com/c/en/us/td/docs/switches/datacenter/nexus7000/sw/catena/config/cisco_nexus7000_catena_config_guide_8x.html) Guide: The Catena Solution."

### **Examples** This example shows how to permit traffic from a source IP address to a destination IP address:

```
switch(config)# catena port-acl pa1
switch(config-port-acl)# 2 permit ip 209.165.200.225 10.0.0.1
```
### **Related Commands**

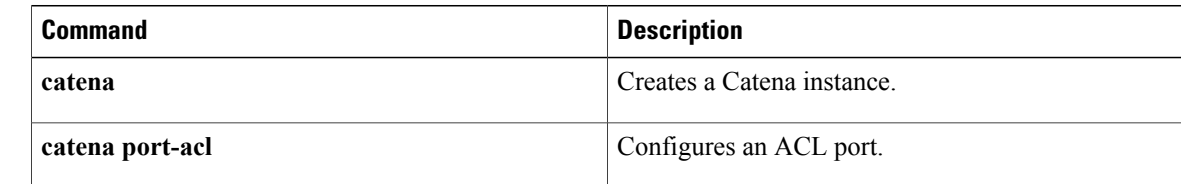

 $\mathbf{I}$ 

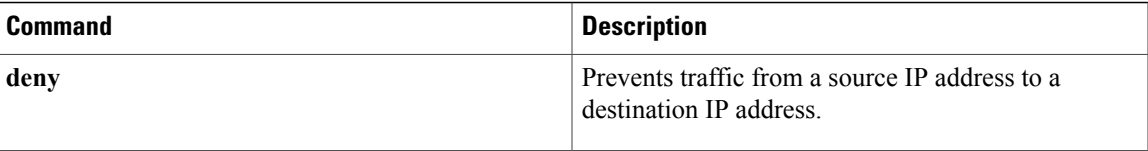

ı

# <span id="page-39-0"></span>**probe**

To configure a device-group probe, use the **probe** command. To remove the configuration, use the **no** form of this command.

**probe** *probe-id* [**control** *status*] [**host** *host-name*] [**frequency** *frequency-number* | **timeout** *timeout* | **retry-down-count** *down-count* | **retry-up-count** *up-count* | **ip** *ipv4-address*]

**noprobe** *probe-id* [**control** *status*] [**host** *host-name*] [**frequency** *frequency-number* | **timeout** *timeout* | **retry-down-count** *down-count* | **retry-up-count** *up-count* | **ip** *ipv4-address*]

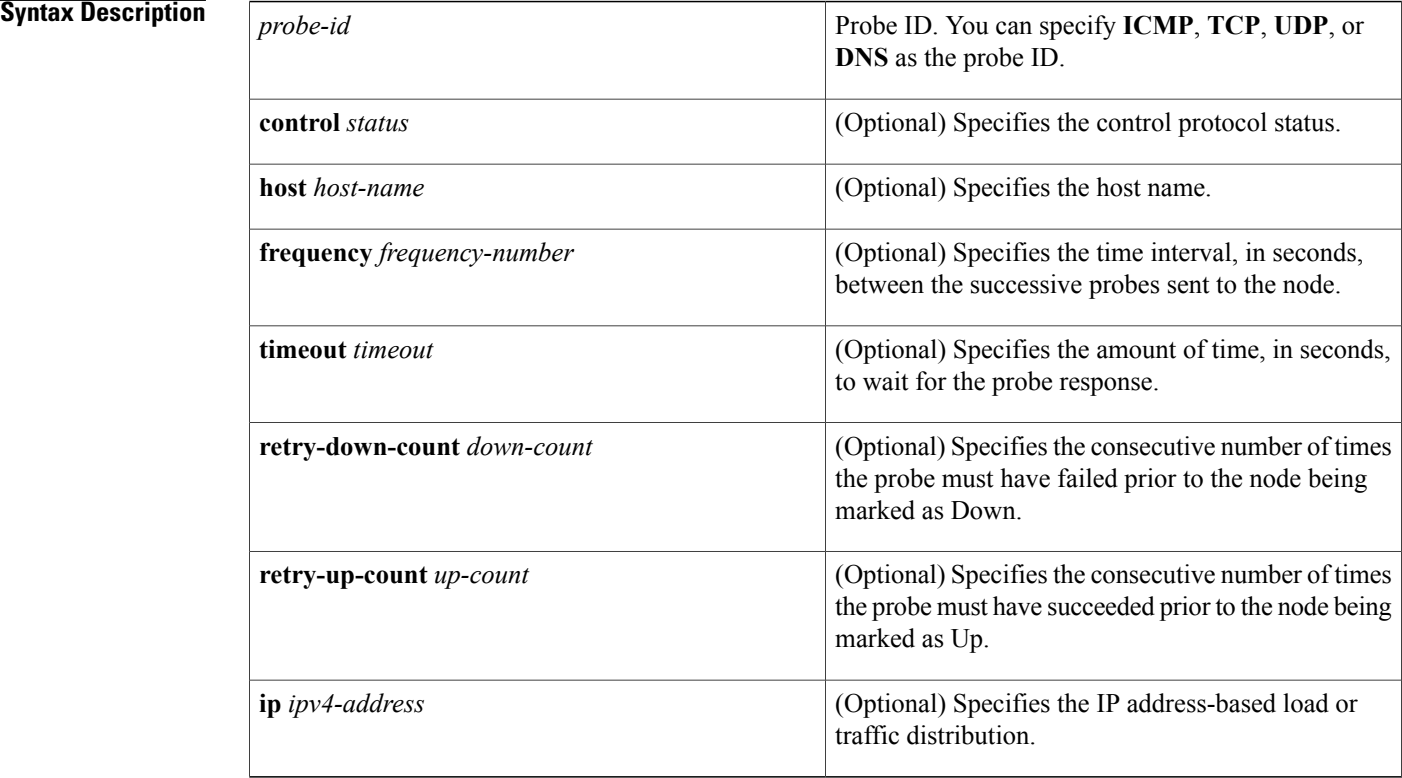

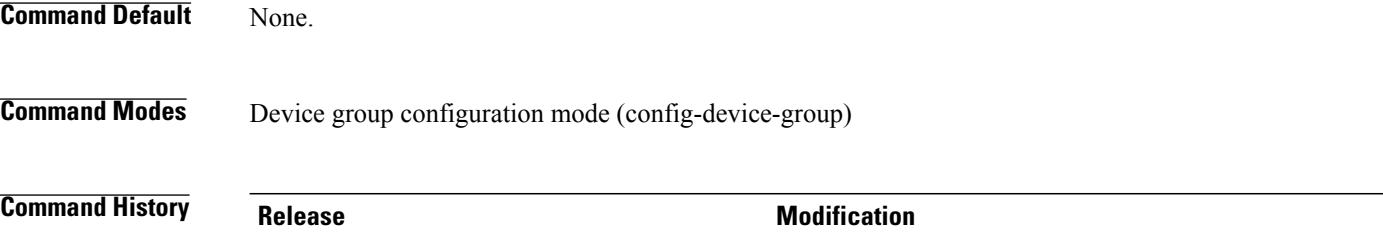

Cisco NX-OS 8.0(1) This command was introduced.

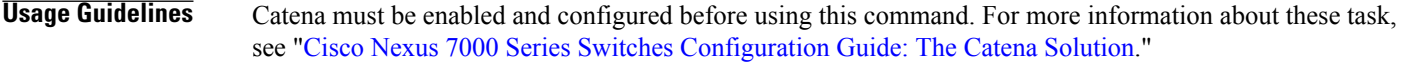

Г

**Examples** The following example shows how to configure a device-group probe:

```
switch# configure terminal
switch(config)# catena device-group s-dg-1
switch(config-device-group)# node ip 1.1.1.1
switch(config-device-group)# node ip 2.2.2.2
switch(config-device-group)# probe icmp
```
#### **Related Commands**

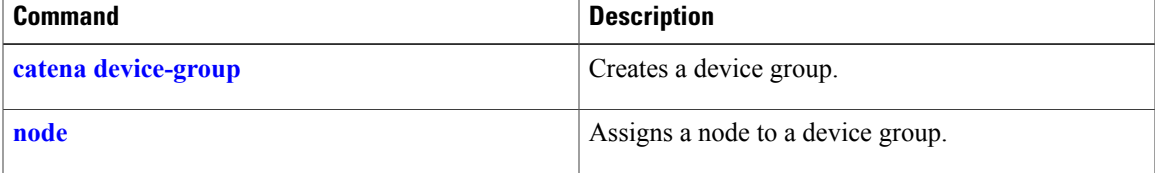

 $\overline{\phantom{a}}$ 

 $\mathbf I$ 

<span id="page-42-0"></span>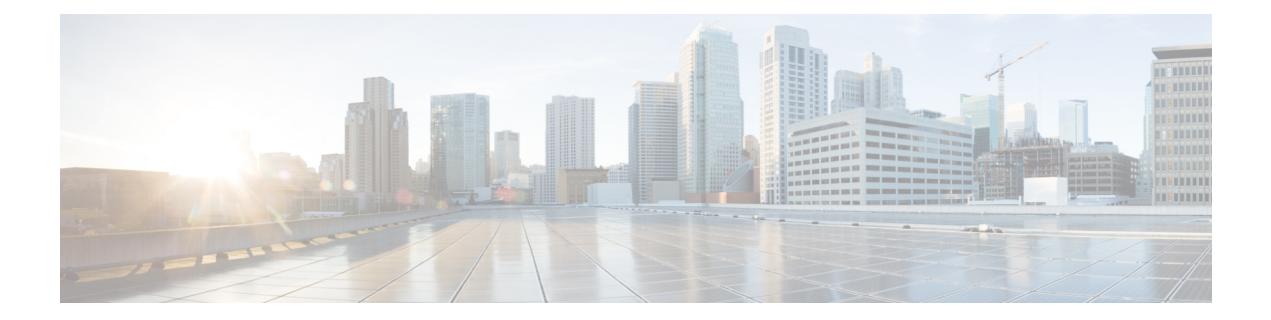

# **Show Commands**

• show [catena,](#page-43-0) page 34

 $\mathbf{I}$ 

• show [running-config](#page-44-0) catena, page 35

T

## <span id="page-43-0"></span>**show catena**

To display the status and configuration of a specified Catena instance, use the **show catena** command.

**show catena** *instance-name* **brief**

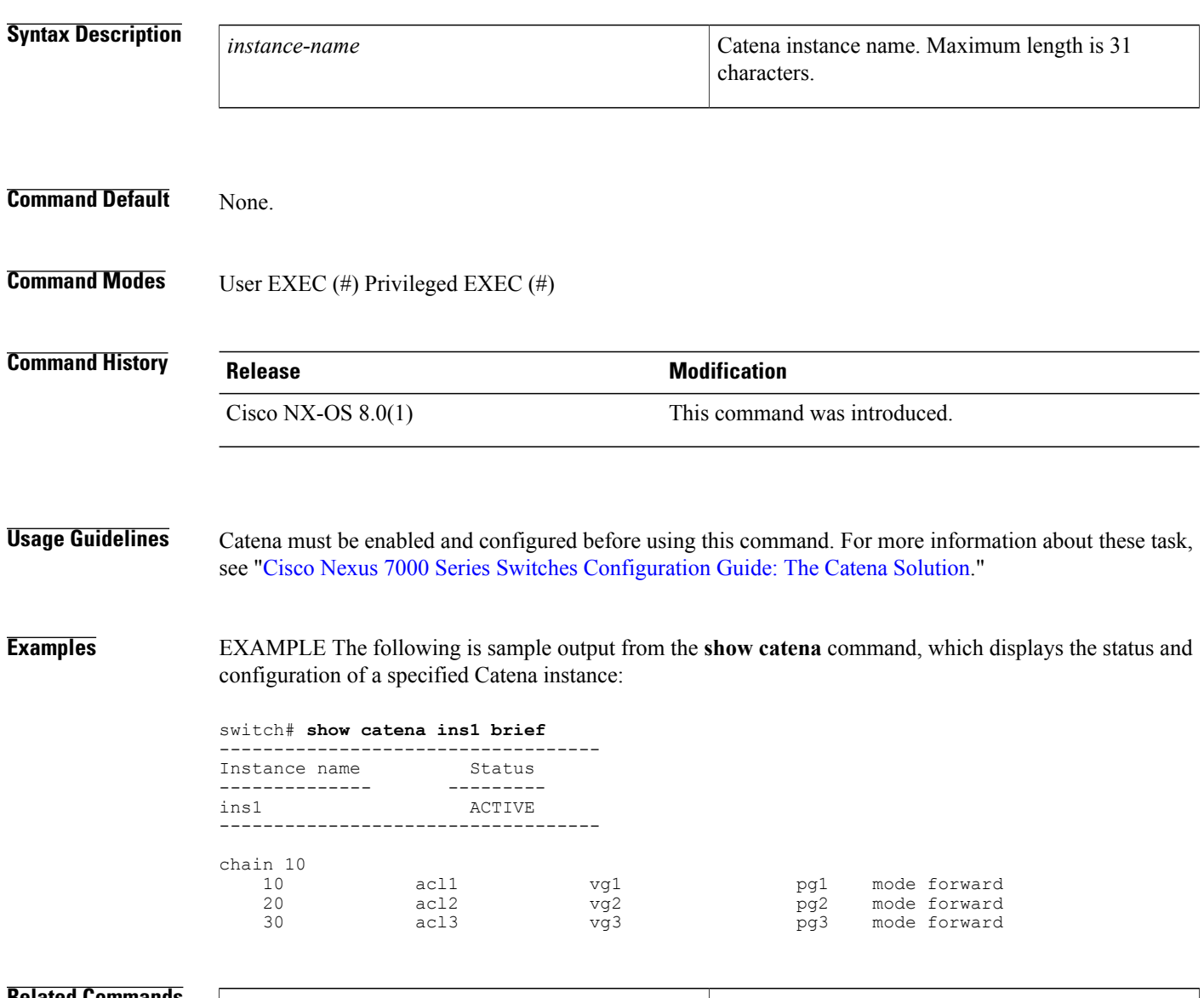

#### **Related Commands**

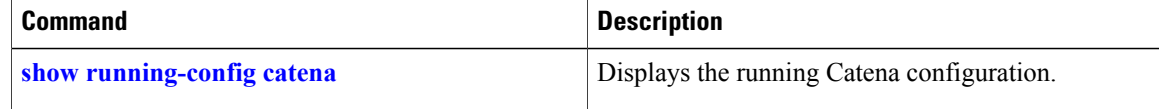

## <span id="page-44-0"></span>**show running-config catena**

To display the running Catena configuration, use the **show running-config catena** command.

**show running-config catena**

- **Syntax Description** This command has no arguments or keywords.
- **Command Default** None.

**Command Modes** User EXEC (#) Privileged EXEC (#)

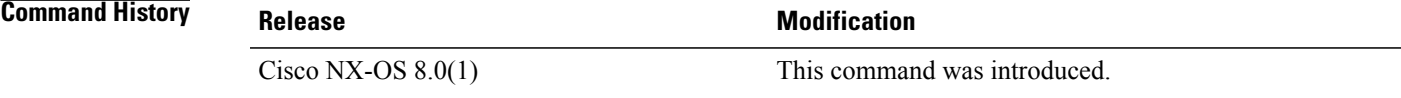

#### **Usage Guidelines** Catena must be enabled and configured before using this command. For more information about these task, see "Cisco Nexus 7000 Series Switches [Configuration](http://www.cisco.com/c/en/us/td/docs/switches/datacenter/nexus7000/sw/catena/config/cisco_nexus7000_catena_config_guide_8x.html) Guide: The Catena Solution."

**Examples** EXAMPLE The following is sample output from the **show running-config catena** command, which displays the running Catena configuration in transparent mode:

switch# **show running-config catena**

catena vlan-group vg1 vlan 10 catena vlan-group vg2 vlan 20 catena vlan-group vg3 vlan 30 catena port-group pg1 interface Eth9/1 catena port-group pg2 interface Eth9/2 catena port-group pg3 interface Eth9/3

catena ins1 chain 10

10 access-list acl11 vlan-group vg1 egress-port-group pg1 mode forward 20 access-list acl12 vlan-group vg2 egress-port-group pg2 mode forward 30 access-list acl13 vlan-group vg3 egress-port-group pg3 mode forward

no shutdown

ι

EXAMPLE The following is sample output from the **show running-config catena** command, which displays the running Catena configuration in routed mode:

```
switch# show running-config catena
catena device-group s-dg-1
  node ip 1.1.1.1
 probe icmp
catena device-group s-dg-2
  node ip 2.1.1.1
  probe icmp
catena port-group pg1
 interface Eth9/1
catena port-group pg2
  interface Eth9/2
catena port-group pg3
  interface Eth9/3
catena ins2
  chain 20
    30 access-list acl11 ingress-port-group pg1 egress-device-group s-dg-1 mode forward
    40 access-list acl12 ingress-port-group pg2 egress-device-group s-dg-2 mode forward
 no shutdown
```
#### **Related Commands**

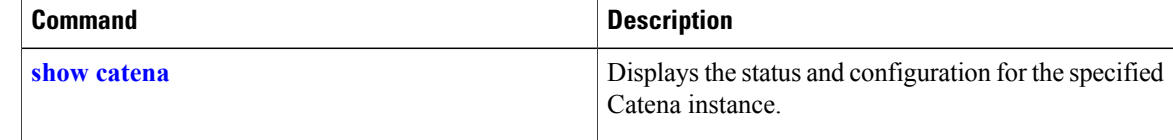

<span id="page-46-0"></span>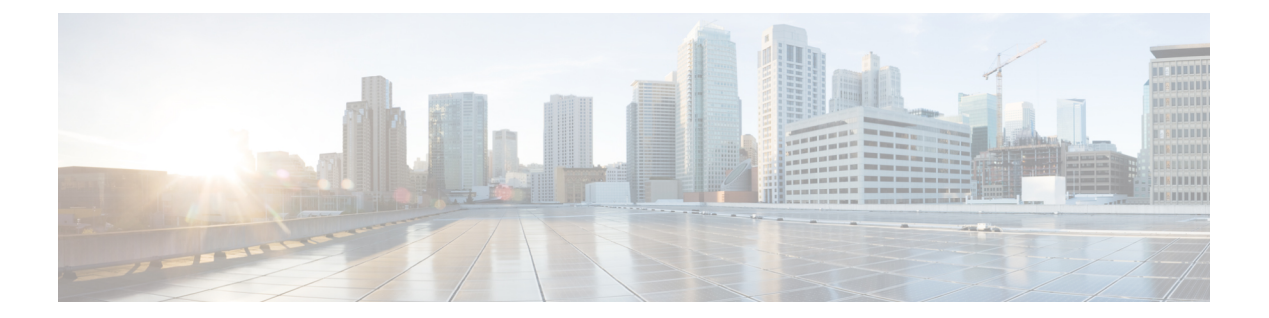

# **V Commands**

• [vlan,](#page-47-0) page 38

 $\Gamma$ 

1

# <span id="page-47-0"></span>**vlan**

**vlan**

To assign a VLAN to a configured VLAN group, use the **vlan** command. To remove the VLAN from the VLAN group, use the **no** form of this command.

**verify** *vlan-range*

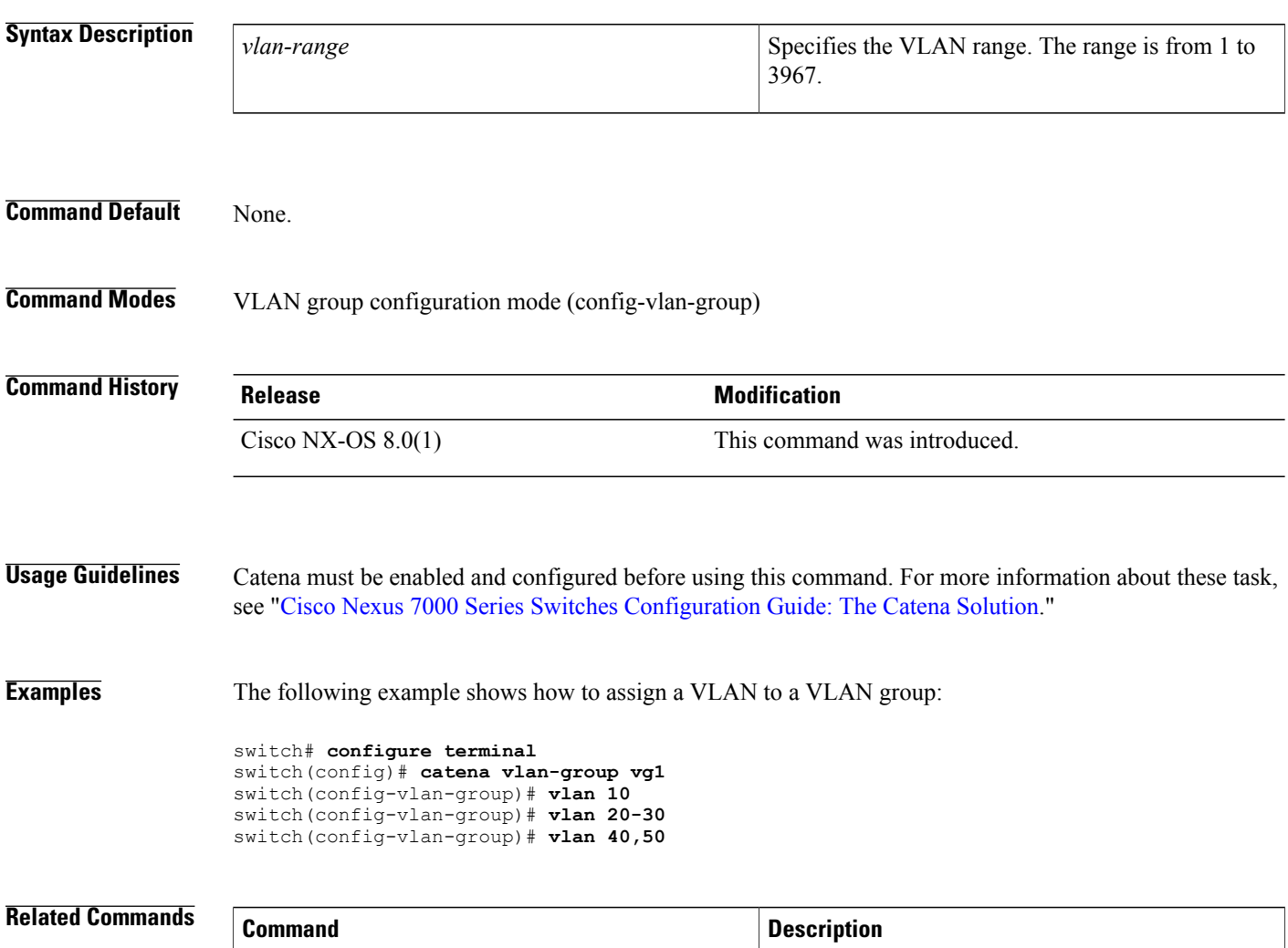

**catena [vlan-group](#page-20-0)** Creates a VLAN group.